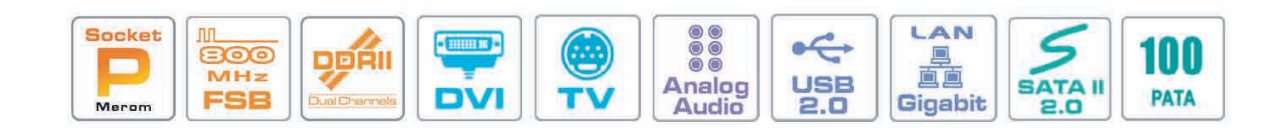

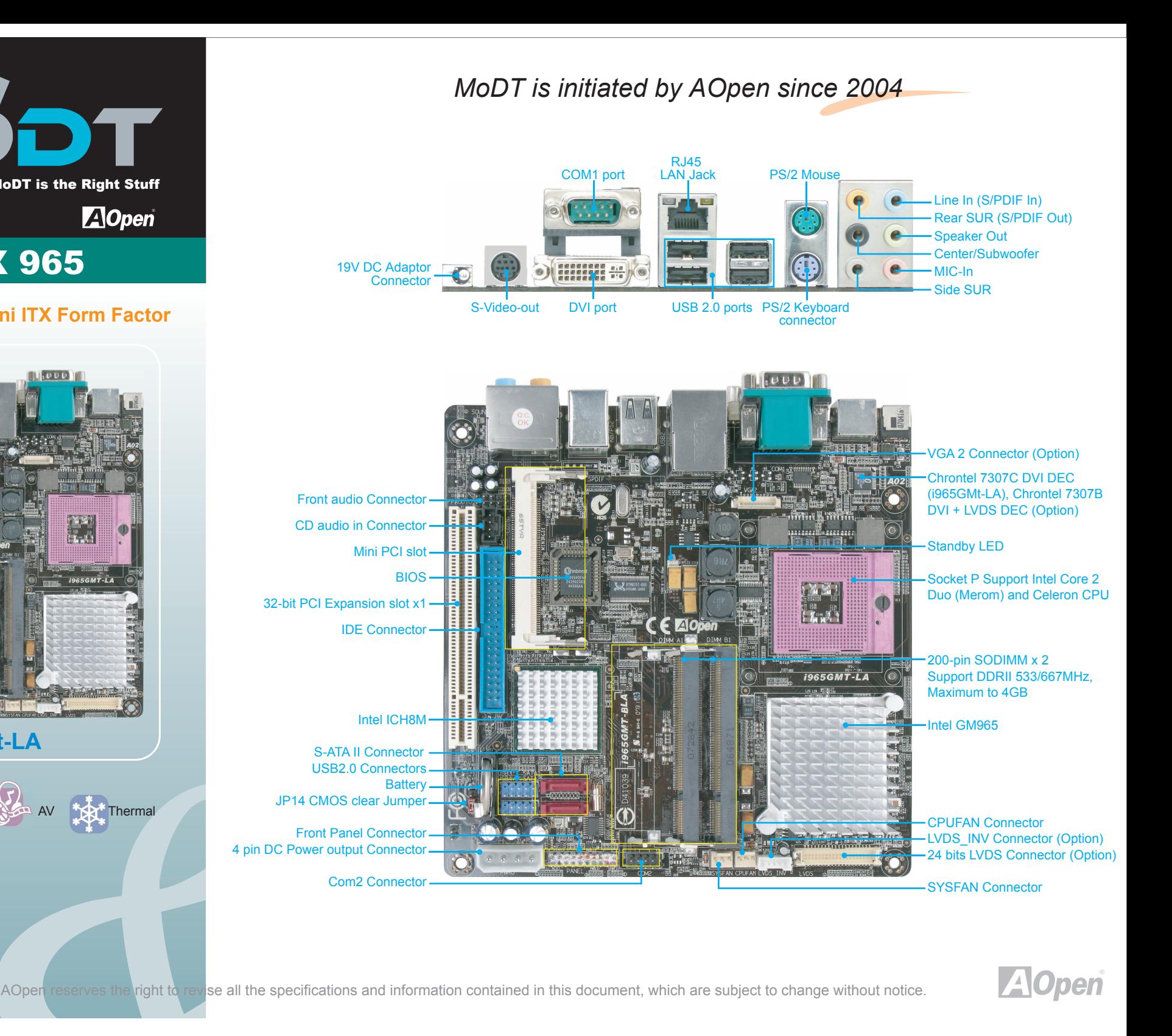

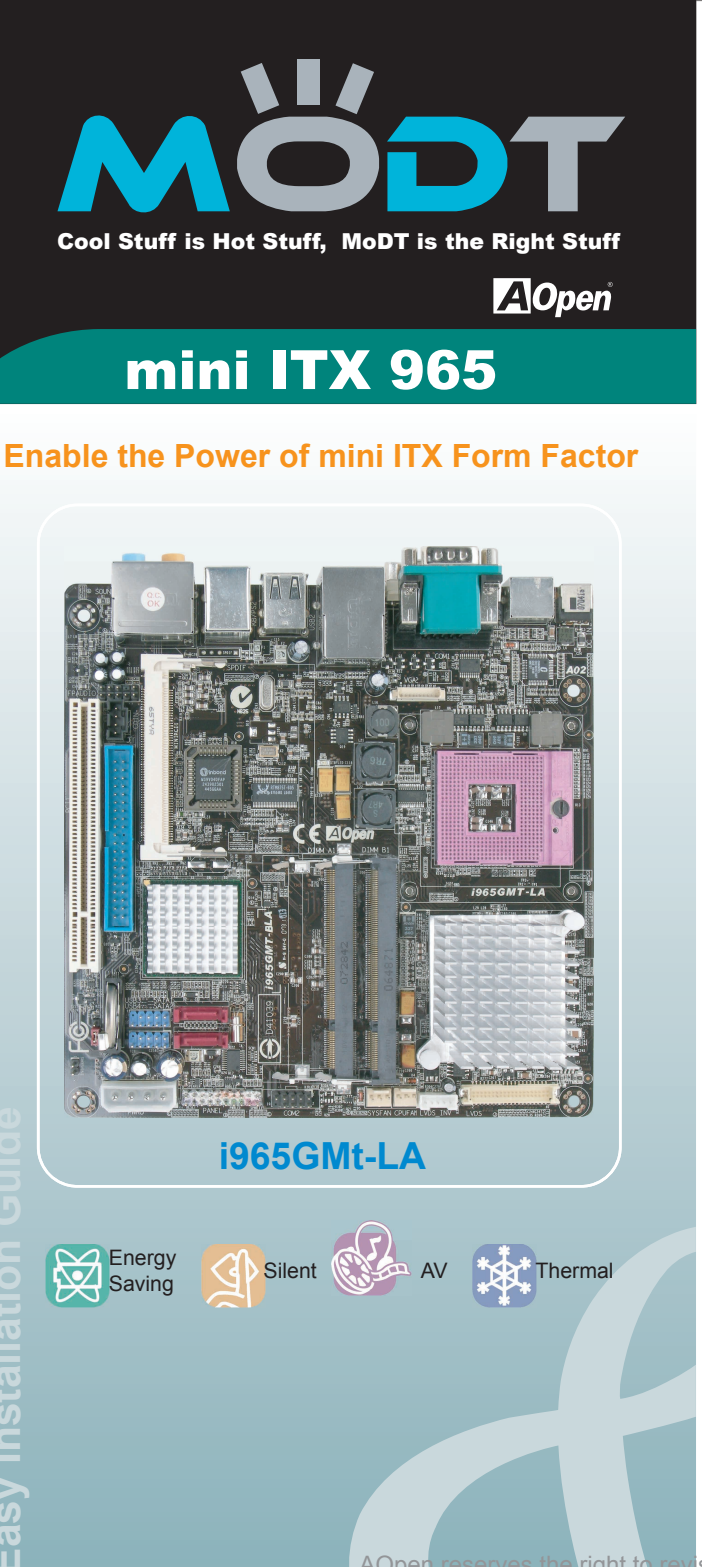

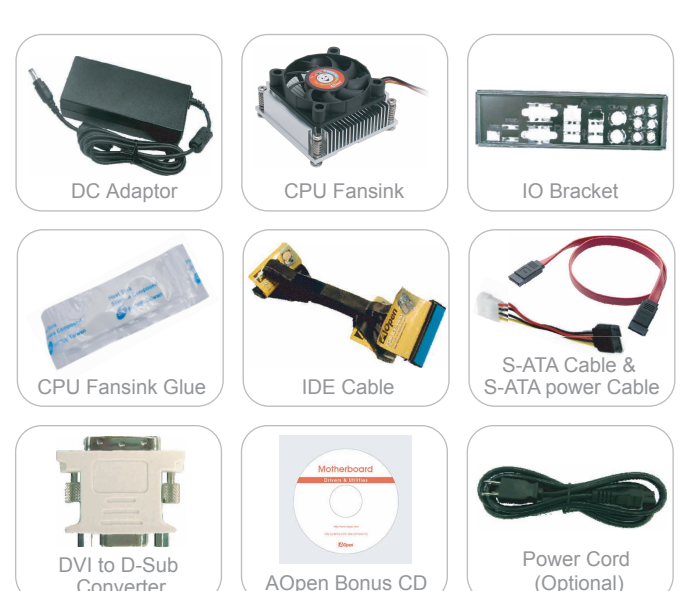

# **Accessories List Installing By Yourself**

(USB, Front Audio, etc)

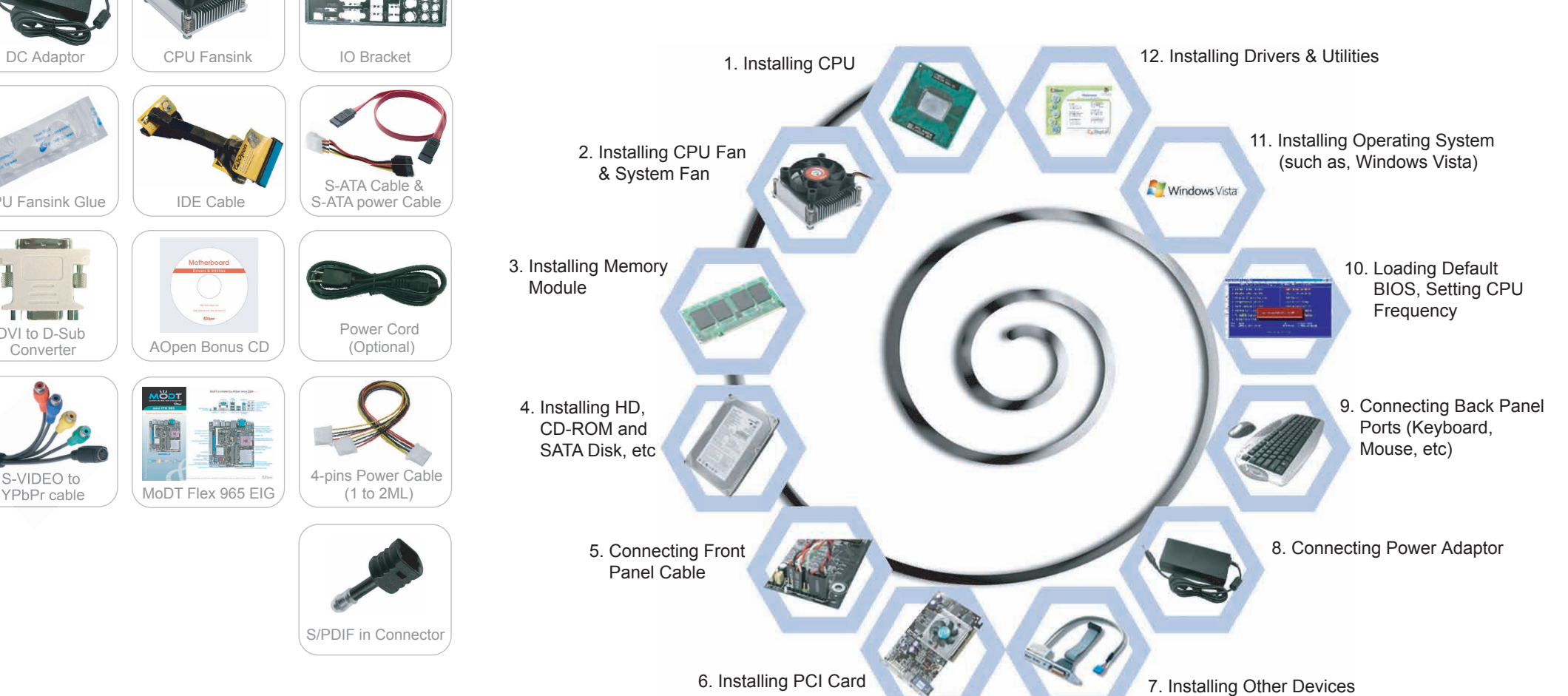

Part No.: 49.8ET08.0010 Doc. No.: I965GMT-EG-E0709A

### Note:

With CPU speed changing rapidly, there might be faster CPU on the market by the time you received this installation guide. This table is kindly for your references only.

Above table is Intel® Core™ 2 Duo / Celeron CPU numbers and simple specification for your reference only.

The motherboard provide SODIMM type memory support. There're two SODIMM memory slots which motherboard provided. The installation of memory module as below.

- 1. Put the memory module with correct direction. Notice there's one stick to make sure direction is correct.
- 2. Plug in memory module into SODIMM slot with angle 20~30º. Make sure memory moule plug into slot completely.
- 3. There're tabs which located in the side of SODIMM holder. Use finger to push memory module vertically until the tabs lock memory module tightly.
- 4. Now, the memory modules have been plugged properly with horizontal flat.

-> SATA 1x PCI card

The motherboard provides one IDE connector which allow you to connect two ATA 33/66/100 IDE devices like HDD.

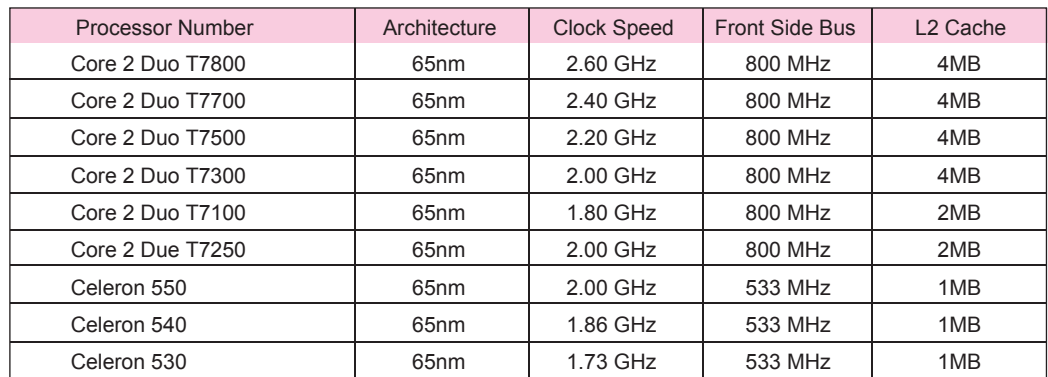

The motherboard provides one Mini PCI slot and one PCI slot for users to upgrade his PC functions. Now, the Mini PCI can have digital TV tuner and Video MPEG4 decoder card ...etc. for expansion. The PCI cards have SATA II and Firewire and USB cards … etc. for expansion.

The mother board provides two SATA connectors.

Connect SATA cable to the on board SATA connector. You can find SATA cable in our package. (this is SATA signal cable) And please also connect 5V power connector with SATA power cable.

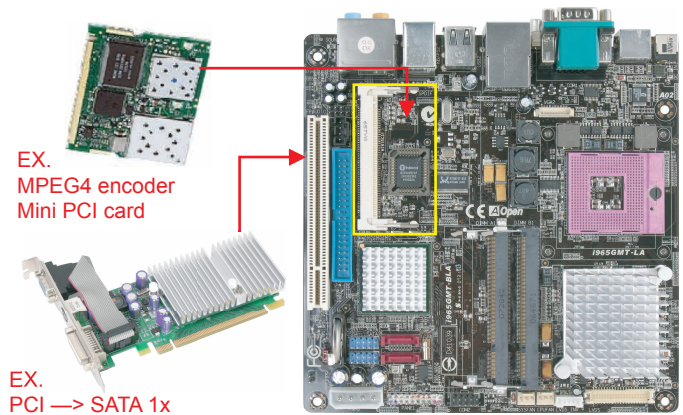

ATA 33/66/100 IDE Connector

1. Boot fail 2. Forget password 3. Trouble shooting Tip: When should I clear CMOS?

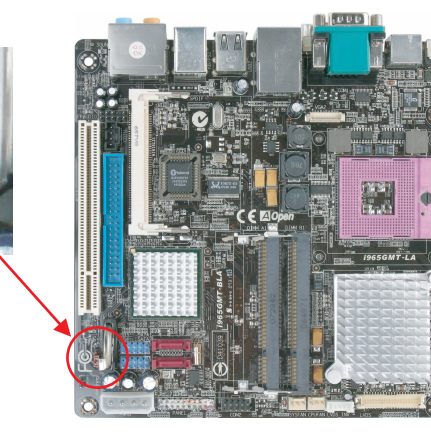

This socket supports uFCPGA package CPU, which is the latest CPU package developed by Intel. Other forms of CPU package are impossible to be fitted in.

- 1. Unscrew socket screw counter- clockwise.
- 2. Locate Pin 1 in the socket and look for a golden arrow on the CPU upper interface. Match Pin 1 and golden arrow. Then insert the CPU into the socket.
- 3. Lock the socket screw clockwise to fasten CPU.

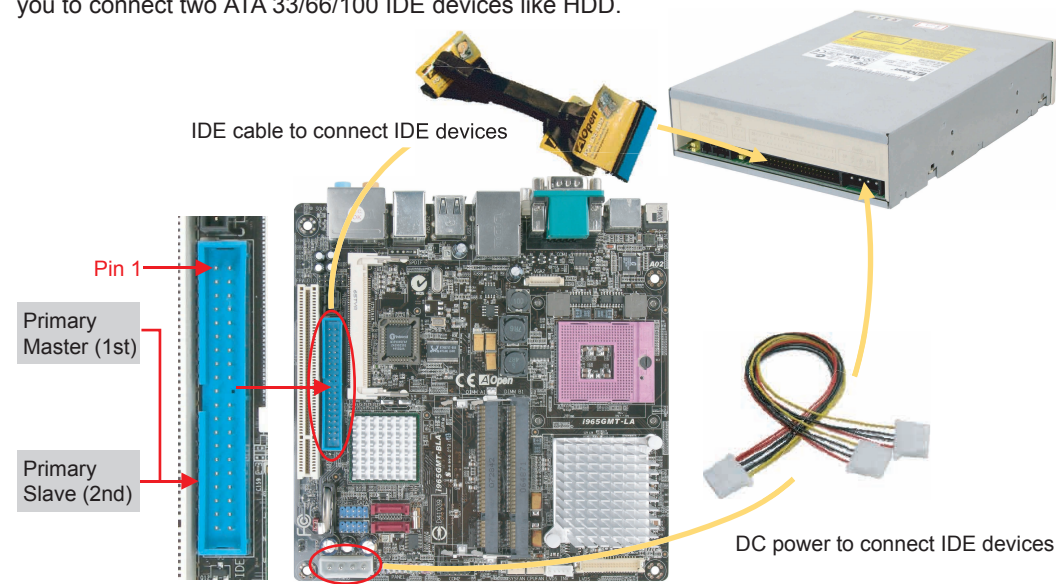

- 1. Remove the four screws of the CPU heatsink and take the bracket from heatsink.
- 2. Tear off the label from bracket for easily pasted on the bottom of main board.
- 3. Place bracket properly on the back side as picture.
- 4. Smear over the thermal compound under the center of heatsink smoothly and let it be well mixed.
- 5. Please follow concave of direction on bottom of heatsink, Put the CPU Fan & heatsink on the processor and lock the four screws of the heatsink with bracket (on the MB back side). Please make sure the screws are well tied between the motherboard and heatsink.

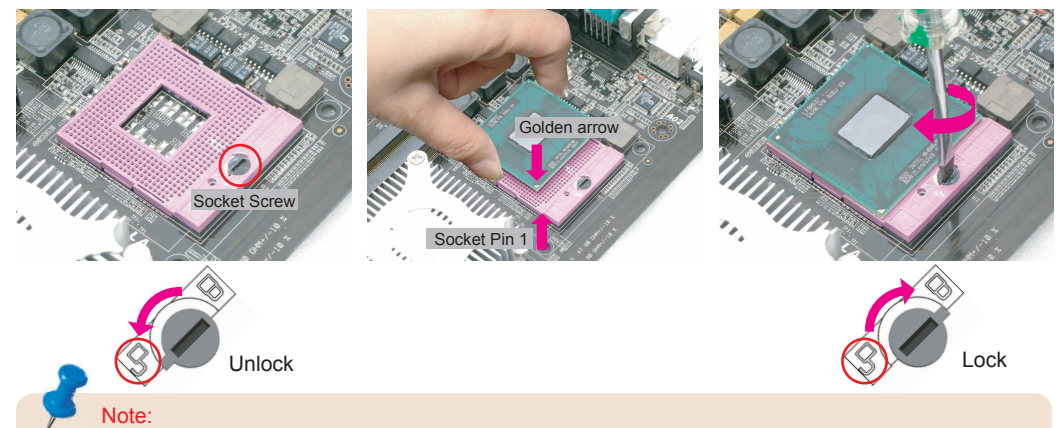

If you do not match the CPU socket Pin 1 and CPU golden arrow well, you may damage the CPU

You can clear CMOS to restore system default settings. To clear the CMOS, follow the procedure below.

- 1. Turn off the system and unplug the DC Adaptor from Connector.
- 2. Locate JP14 and short pins 2-3 for a few seconds.
- 3. Return JP14 to its normal setting by connecting it to Pin 1-2 again.
- 4. Connect DC Adaptorn back to connector.

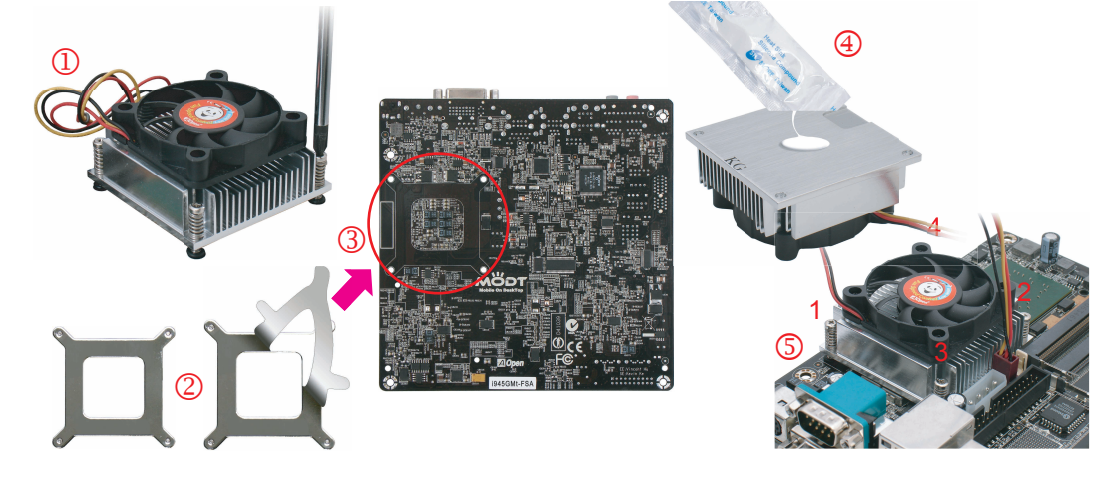

Normal (Default) 1 Clear CMOS

JP14 Clear CMOS Jumper

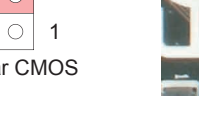

## **1. Installing CPU**

## **CPU Frequency Table**

## **4. Installing IDE Cable**

# **5. Installing SATA Cable**

## **2. Installing CPU Cooler**

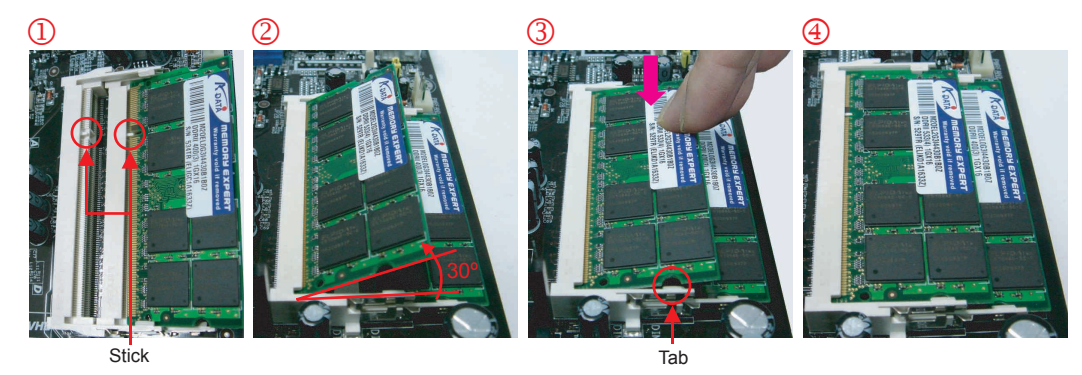

## **3. Installing Memory Module**

# **6. Mini PCI and PCI Installation**

# **7. JP14 Clear CMOS**

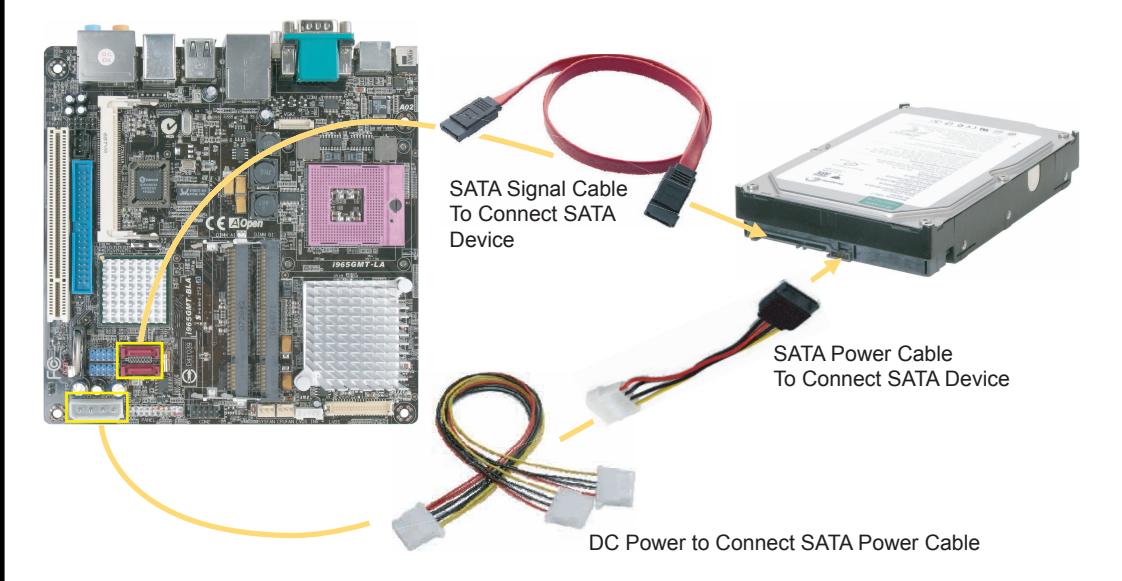

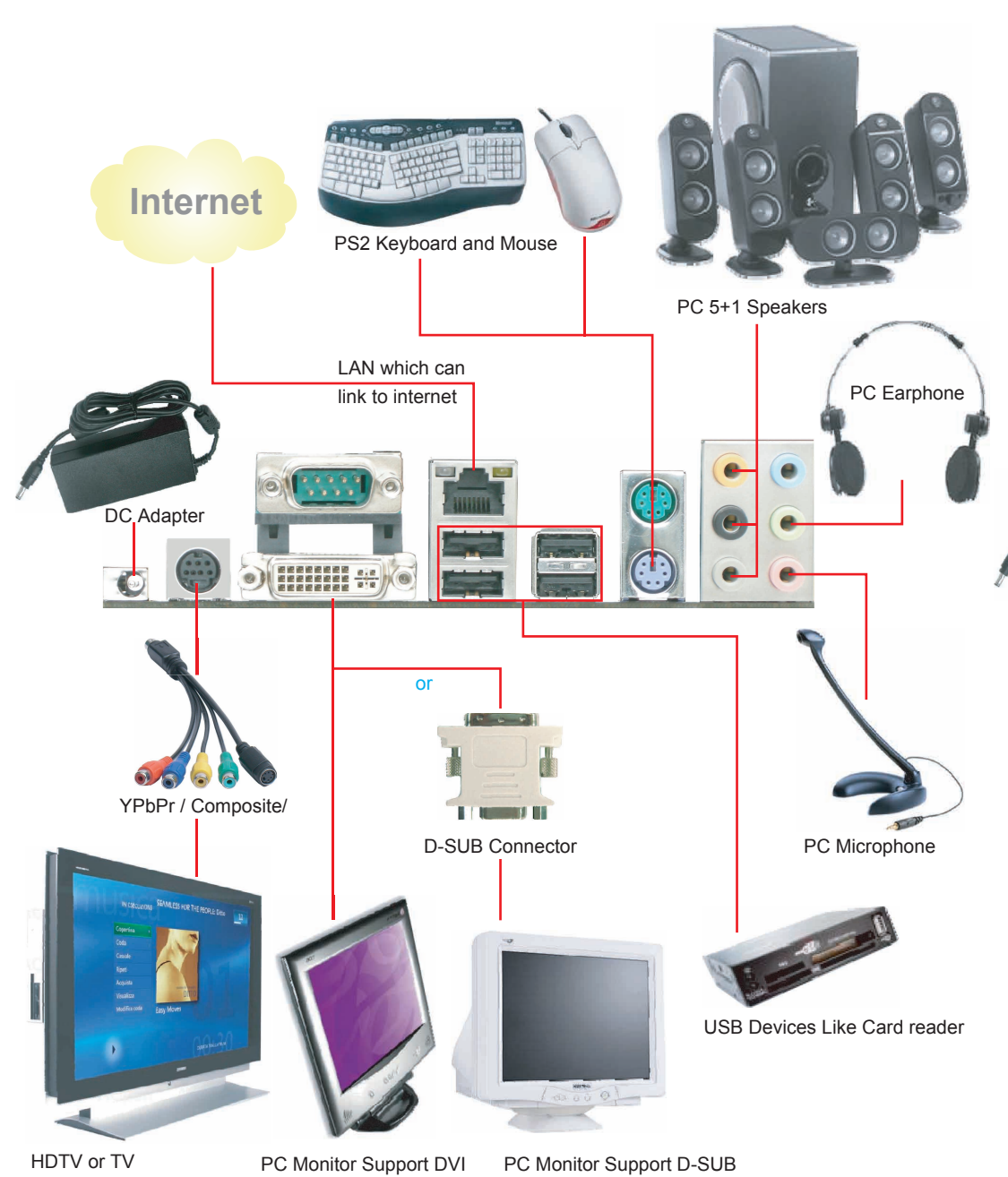

TV support S-VIDEO or composite or YPbPr HDTV support YPbPr ( One time one signal only)

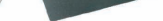

or The motherboard's Graphic/Video Output as left pictures. It supports DVI-I connector. But there's DVI to D-SUB connector bundle which allows you to connect D-SUB monitor. Also, it provided a S-VIDEO connector in back side which allows you to connect Video consumer electronics. The motherboard has "S-VIDEO to YPbPr / Composite" cable which can link TV or HDTV or DVD recorder.

#### Notice:

YPbPr/S-VIDEO/Composite. These three video signals can act one time one signal since common source. Users cannot connect it together to show video.

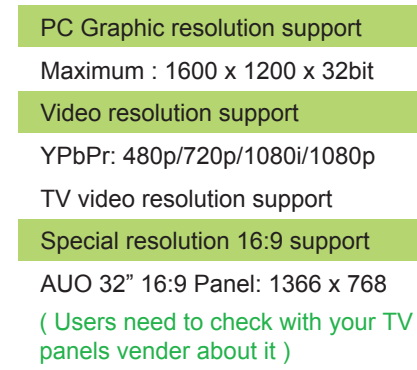

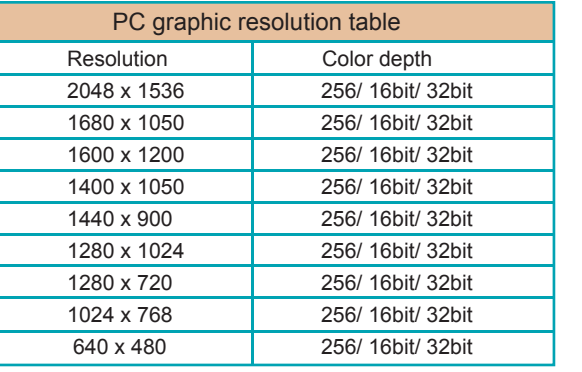

### The motherboard design provides:

The power consumption — 90 W provides basic system configuration as below.

- i965GMt-LA mini iTX Motherboard
- Intel® Core 2 Duo CPU T7800 x1
- 256MB SODIMM memory Module x 2
- IDE 3.5" hard disk x 1
- USB keyboard x 1 - USB Mouse x 1
- CPU Fan + Heatsink x 1

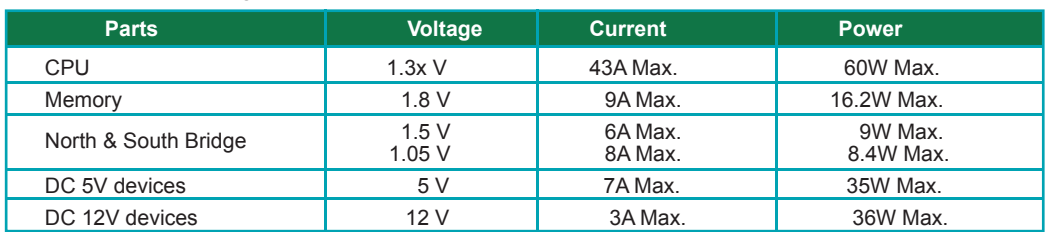

The motherboard had bundle one 90W AC to DC power adaptor, it's specification as - INPUT AC100-240V ~ 1.5A

#### - OUTPUT DC 19V ~ 4.74A

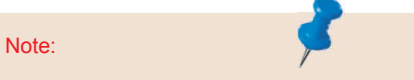

Please notice on the power, AOpen mother board provided, is 90W AC-DC adaptor. And the board can offer 145W to connect different peripherals. But it needs to be careful while connecting many peripherals and cause power over 90W. It will causes the system cannot boot-up or cannot work smoothly base on the loading your system has. If your system over 90W please change it to larger power supply: 19V AC-DC adaptor.

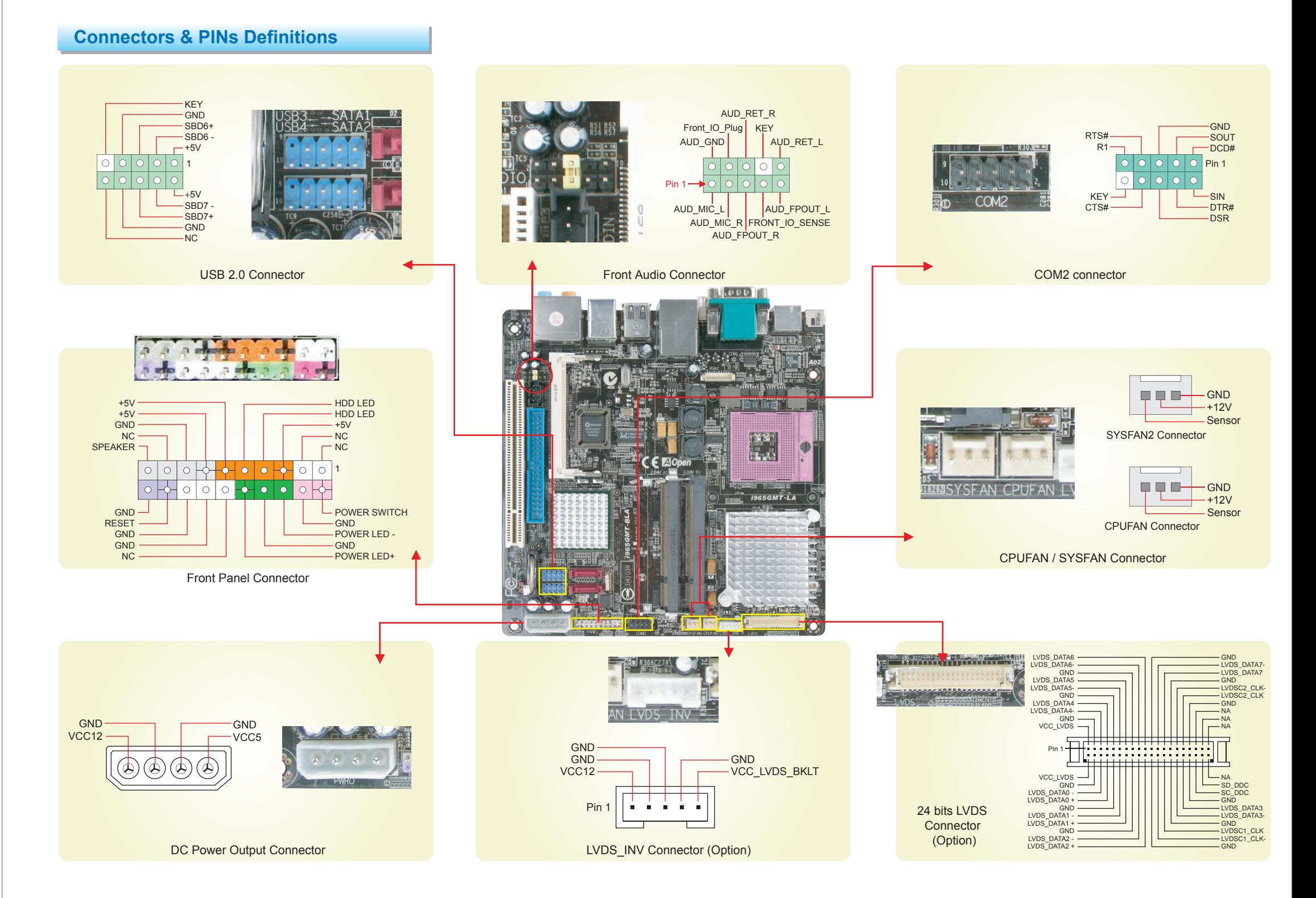

**Back Panel Connections Power Consumption** 

# **VGA & Video Support**

Model name and BIOS version can be found on upper left corner of first boot screen (POST screen). For example:

> Phoenix - AwardBIOS v6.00PG, An Energy Star Ally Copyright (C) 2004, Phoenix Technologies, LTD.

i965GMt-LA R1.00 Sep. 02. 2007 AOpen Inc.

i965GMt-LA is model name of motherboard; R1.00 is BIOS version.

You can find this bar code label on the outside packing or on component side of PCB. For example:

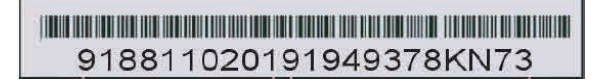

Part No. Serial No.

P/N: 91.88110.201 is part number, S/N: 91949378KN73 is serial number.

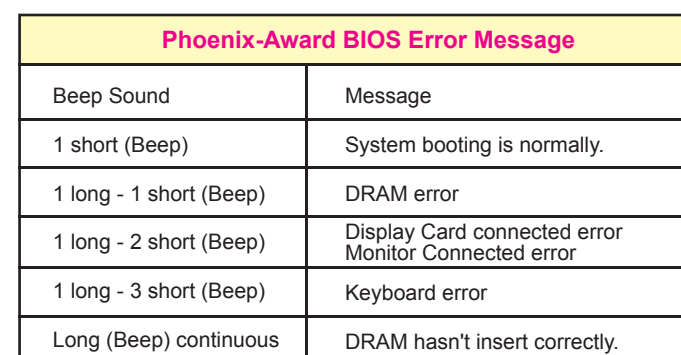

If you encounter any trouble to boot you system, follow the procedures accordingly to resolve the problem.

Dear Customer,

Thanks for choosing AOpen products. In order to maintain the best service to every customer of us, we recommend you to follow the procedures below and seek help from our branches according to the region you buy the product. With your help, we can then continue to provide efficient and the

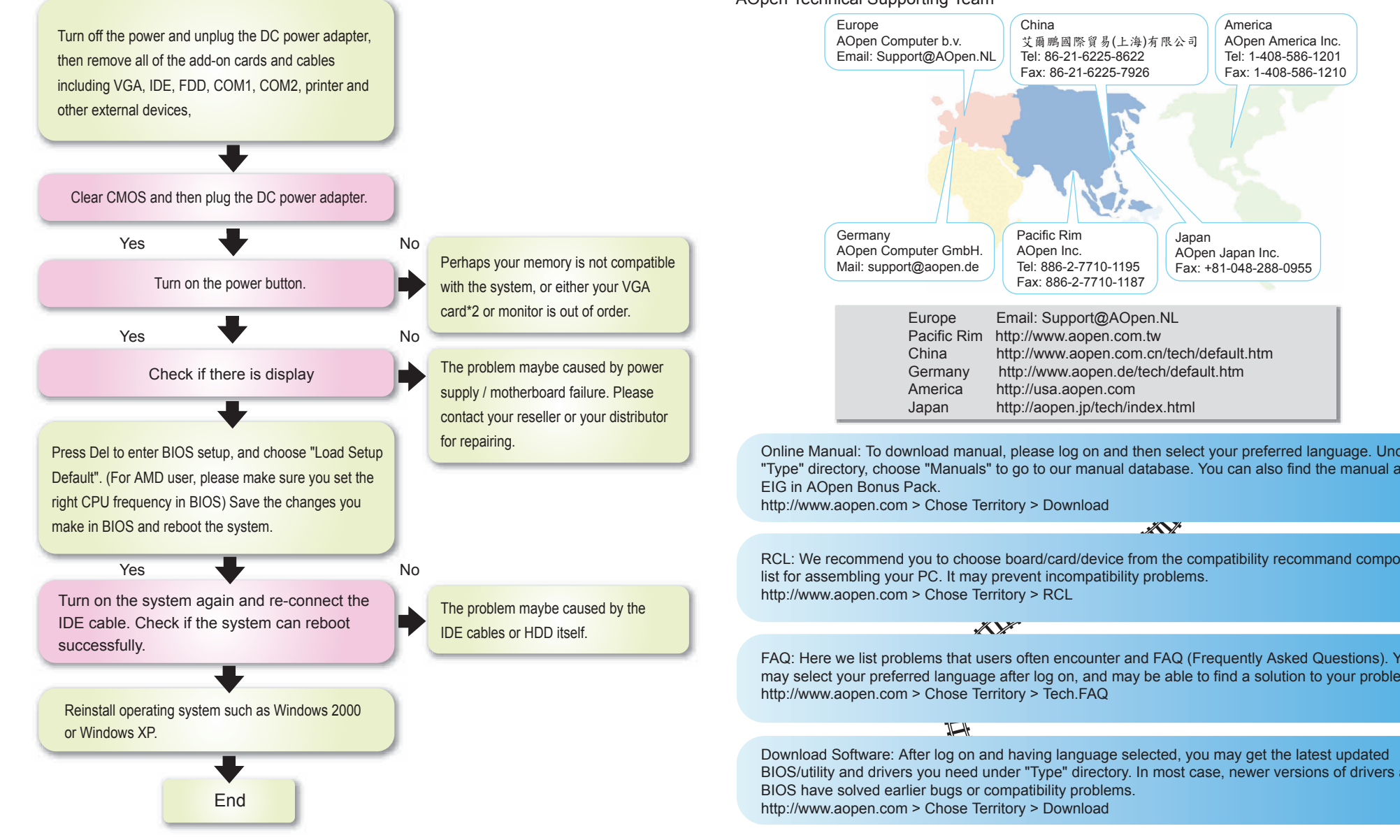

Please avoid of using "Load Optimized Defaults", unless you are certain your system components (CPU, SDRAM, HDD, etc.) have been proven acceptable for use.

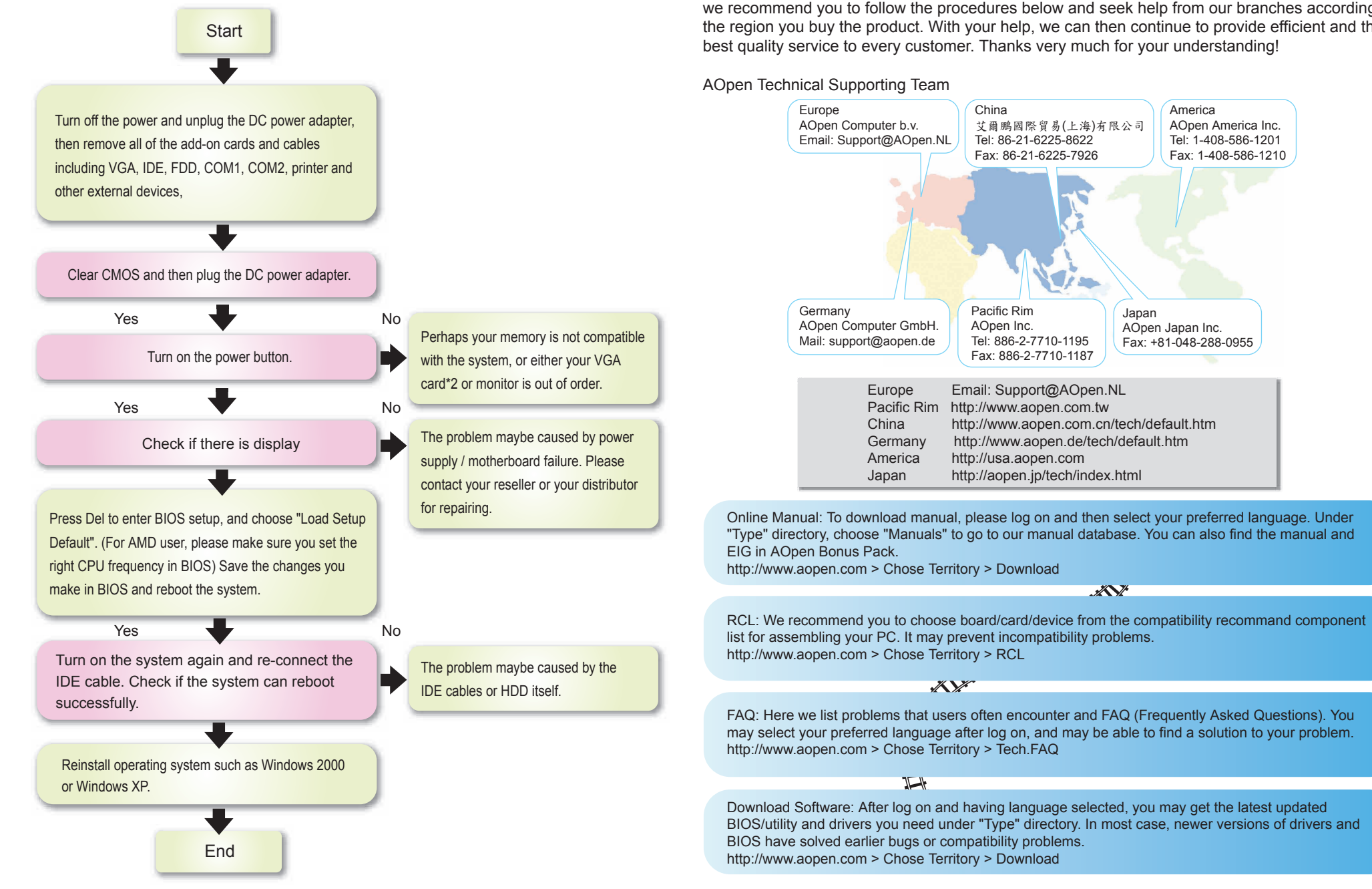

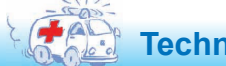

You can use the autorun menu of Bonus CD disc. Choose the utility and driver from the icons at left side, and then click on the "GO" button to complete installation automatically.

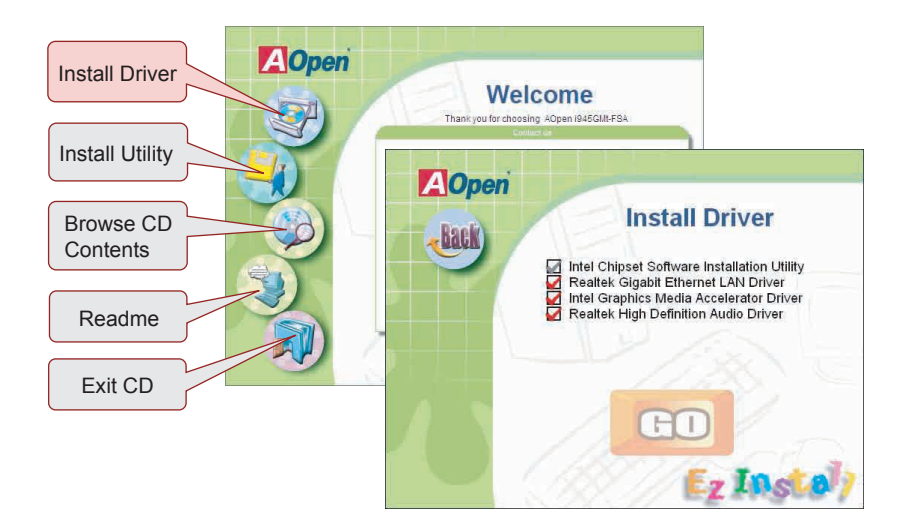

## **Aopen EzInstall and Bonus Pack CD**

### **Model name and BIOS Version**

### **Register Your Motherboard**

**Trouble Shooting Technical Support**

After finish the setting of jumpers and connect correct cables. Power on and enter the BIOS Setup, then press <Del> during POST (Power On Self Test). Choose "Load Optimized Defaults" for recommended optimal performance.

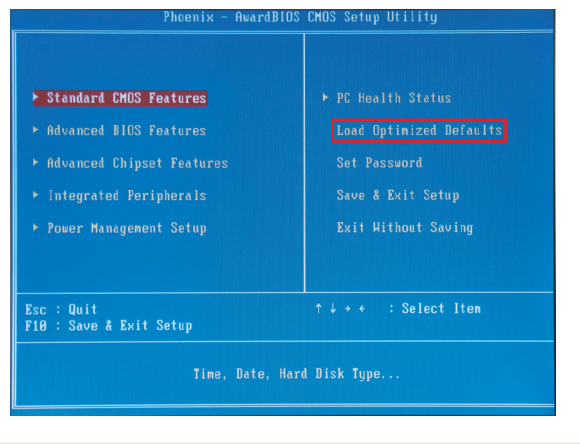

## **Power - on and Loading BIOS Setup**

**Del** 

Warning: